# NFA083 – Réseaux et Administration Web TP 1 – Introduction à la ligne de commande sous GNU/Linux

#### 2015

Les TPs seront réalisés sous GNU/Linux. Pour commencer, démarrez une machine sous GNU/Linux et connectez-vous en utilisant vos login et mot de passe habituels ou en utilisant les login/mot de passe génériques : licencep / 7002n\*

## Partie 1: Introduction

#### **a) Le système de fichiers**

Un système de fichier est organisé sous forme *arborescente* où les fichiers sont contenus dans des *répertoires* (ou *dossiers*).

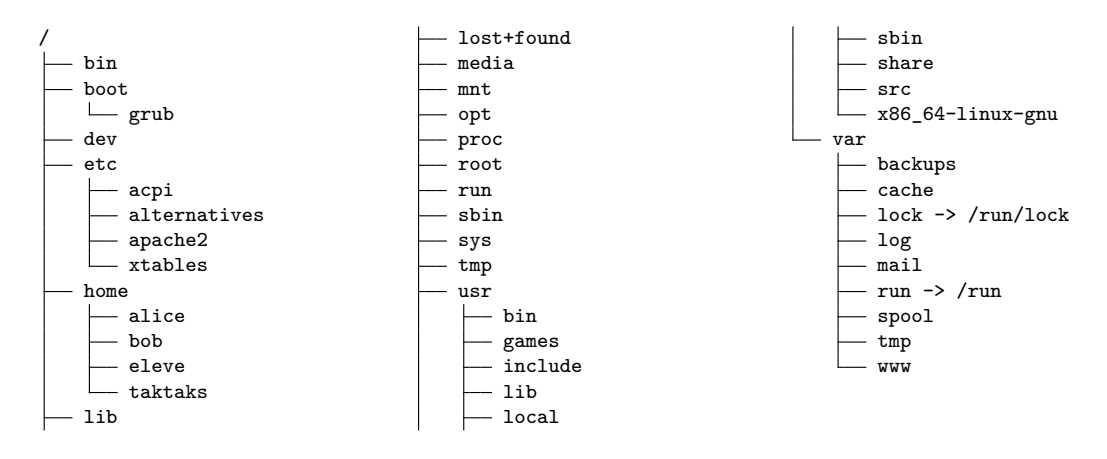

Figure 1 – Linux Root File System

Sous UNIX, il existe *une seule* arborescence pour accéder à tous les fichiers indépendamment du nombre d'unité de stockage (partitions, Disques dur, Clés USB, . . . ).

Sous MS Windows, il existe une arborescence par unité de stockage. Chaque arborescence est désignés par une lettre suivis de ':' (C:, D:, . . . ).

Pour la suite du TP, nous allons considérer les systèmes de fichiers de type UNIX.

#### **b) Les Fichiers**

Le système de fichiers est donc organisé en une seule structure arborescente contenant des fichiers. Les nœuds sont appelés *répertoires* et les feuilles *fichiers*.

On distingue trois types de fichiers :

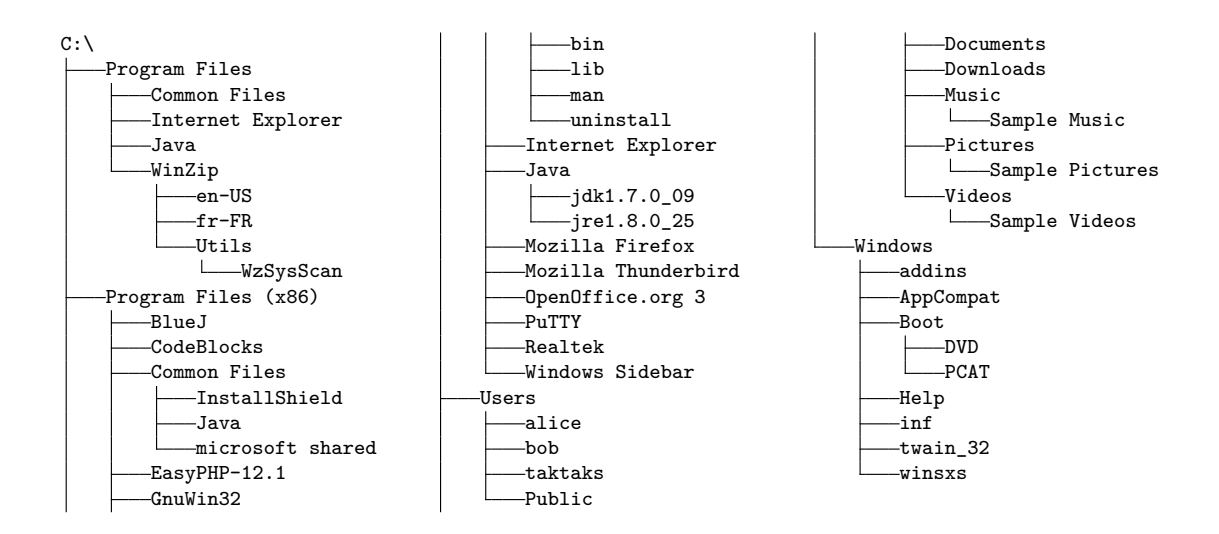

Figure 2 – Windows C Root File System

- Les fichiers ordinaires : ils contiennent les données, les programmes et les données des utilisateurs et du système ;
- Les fichiers répertoires ou simplement répertoires : un répertoire contient une liste de fichiers inclue dans le répertoire ;
- Les fichiers spéciaux : ils désignent des moyens de communication soit avec les périphériques, soit avec le système, soit entre processus.

La syntaxe d'un nom de fichier n'est pas très stricte, mais certains caractères sont à éviter :

- caractères ayant une signification particulière : \ > < | \$ ? & [ ] \* ! " ' ( ) @ ~ ␣
- caractères peu pratiques à l'usage : caractères spéciaux et accentués.

**Remarque.** *Le point "." joue un rôle particulier lorsqu'il se trouve en première position dans le nom d'un fichier : un fichier dont le nom commence par un point est un fichier caché (c'està-dire qu'il n'apparait pas par défaut lorsque l'on liste le contenu d'un répertoire).*

#### **c) Répertoires Spécifiques**

Le système de fichier étant organisé de façon arborescente, il possède un répertoire racine noté "/" et appelé root. C'est ce répertoire qui contient tous les répertoires et tous les fichiers du système.

Un répertoire peut donc contenir des sous-répertoires et/ou des fichiers ordinaires. Un fichier est repéré par son nom et sa position dans l'arborescence, son chemin d'accès :

#### /repertoire/sous-repertoire/sous-sous-repertoire/nom-du-fichier

Nom de répertoires spéciaux :

- Le répertoire home d'un utilisateur est le répertoire contenant les fichiers de cet utilisateur ; ce répertoire est désigné par ~
- Le répertoire courant est désigné par .
- Le répertoire parent du répertoire courant est désigné par ..

## <span id="page-2-0"></span>**d) Principales Commandes de Manipulation de Fichiers et Répertoires**

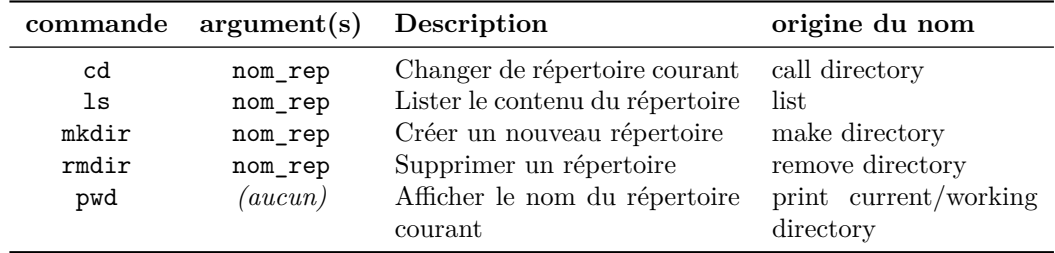

### • **Manipulation des répertoires :**

#### **Exemples.**

*— Obtenir le nom du répertoire courant :*

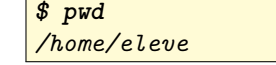

*— Lister le contenu du répertoire courant :*

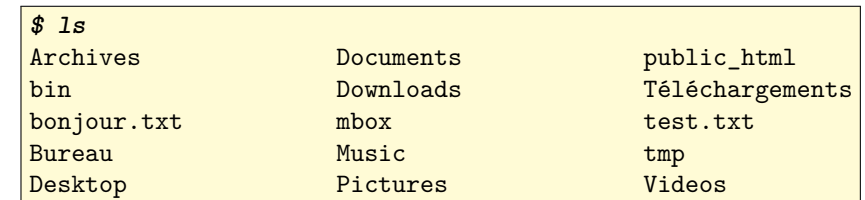

*— Lister le contenu d'un répertoire :*

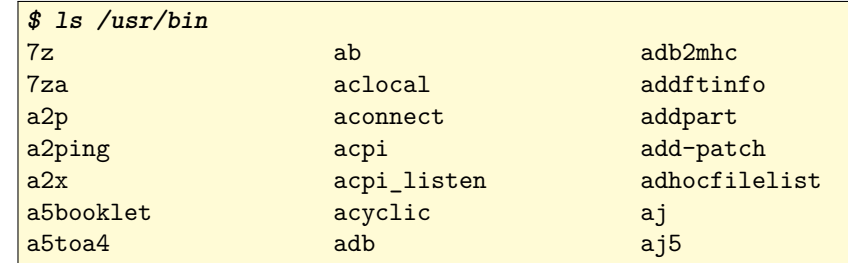

*— Créer un nouveau répertoire :*

**\$ mkdir NSY103**

*— Supprimer un répertoire (le répertoire doit être vide) :*

**\$ rmdir tmp**

#### • **Manipulation des fichiers :**

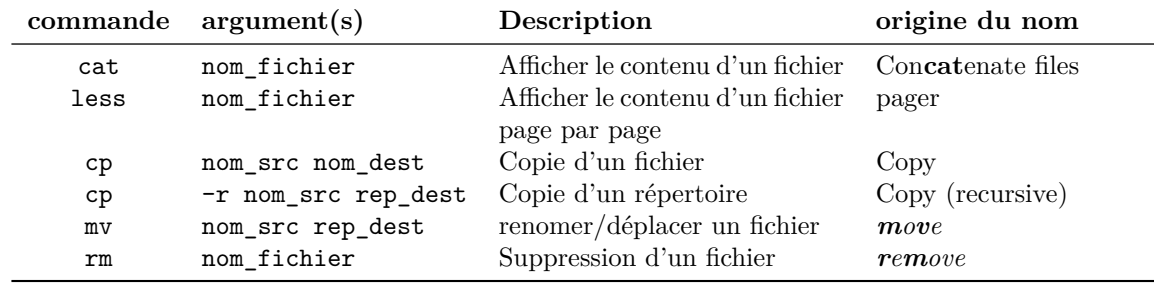

**Exemples.**

*— Afficher le contenu du fichier bonjour.txt*

**\$ cat bonjour.txt** *Bonjour le monde !*

*— Copie d'un fichier :*

```
$ ls
bonjour.txt
$ cp bonjour.txt bonjour2.txt
$ ls
bonjour2.txt bonjour.txt
```
*— Copie d'un répertoire :*

```
$ ls rep1
bonjour2.txt bonjour.txt
$ cp -r rep1 rep2
$ ls
rep1/ rep2/
$ ls rep2
bonjour.txt bonjour2.txt
```
*— Renommer un fichier*

```
$ mv rep2 rep_bonjour
$ ls
rep1/ rep_bonjour/
```
*— Suppression d'un fichier bonjour2.txt dans le repertoire rep1 :*

**\$ rm rep1/bonjour2.txt \$ ls rep1** *bonjour.txt*

### **e) Obtenir de l'aide : les pages de manuels**

**Remarque.** *Si votre terminal n'est pas en français, vous pouvez le mettre en français en entrant la commande suivante :*

**\$ export LANG="fr\_FR.UTF-8"**

Les différentes commandes présentées jusqu'à présent possèdent un certain nombre d'options. Afin d'obtenir de l'aide sur les différentes options d'une commande, il existe plusieurs possibilités :

— l'aide en ligne de commande, souvent obtenue grâce à l'option --help ou -h. *Exemple* : pour afficher l'aide en ligne de la commande rm

**\$ rm --help**

— en consultant les pages de manuel grâce à l'utilitaire man.

*Exemple* : pour afficher la page de manuel de la commande rm

**\$ man rm**

Les pages de manuel sont organisées en sections, la section 1 concernant les commandes utilisateur. Pour obtenir de l'aide sur l'utilitaire man, il suffit de taper la commande "man man".

— en consultant les pages d'information grâce à l'utilitaire info. *Exemple* : pour afficher la page de manuel de la commande rm

```
$ info rm
```
## **Partie 2 : Manipulation de Fichiers et de Répertoires**

Ouvrez un terminal et, en utilisant les informations ci-dessus, répondez aux questions suivantes :

### **a) Exercice 1**

Essayez les exemples donnés à la section [d\)](#page-2-0) de l'introduction et comparez les résultats obtenus à ceux de l'énoncé.

#### **b) Exercice 2**

- 1. Déplacez-vous dans le répertoire racine ;
- 2. Listez les fichiers et répertoires présents à la racine ;
- 3. Déplacez-vous dans le répertoire /etc/ ;
- 4. Ouvrez le fichier protocols qui se trouve dans le répertoire /etc/ avec more puis less ;
- 5. Quelle est la différence entre la commande more et la commande less ?
- 6. Comment aurait-on pu ouvrir le fichier /etc/protocols sans se déplacer dans le répertoire /etc/ ?
- 7. Retournez dans votre répertoire personnel ;
- 8. Affichez le nom du répertoire dans lequel vous vous trouvez ;
- 9. Tapez la commande "cd ." puis affichez le nom du répertoire courant. Que constatezvous ?
- 10. Tapez la commande "cd .." puis affichez le nom du répertoire courant. Retapez la commande "cd ." puis afficher le nom du répertoire courant. Que constatez-vous ?
- 11. Listez le contenu du répertoire courant. Quelle différence y a-t-il entre le résultat de la commande "ls" et le résultat de la commande "ls ." ? Que pouvez-vous en conclure sur les noms des répertoires "." et ".."
- 12. Retournez dans votre répertoire personnel et créez un fichier essai à l'aide d'un éditeur de texte (par exemple nano ;
- 13. Créez l'arborescence suivante :

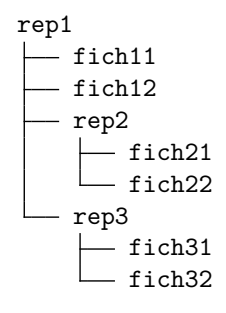

14. Déplacez toute l'arborescence rep3 dans rep2

#### **c) Exercice 3**

- 1. Trouvez les options de la commande ls pour afficher les informations détaillées de toute une arborescence ;
- 2. Trouvez l'option de la commande rm pour supprimer le répertoire rep1 ainsi que tout son contenu.

## **Partie 3 : Droits d'accès aux fichiers**

Comme tout système multi-utilisateurs, il existe sous GNU/Linux un système de gestion de droits d'accès aux fichiers et aux répertoires. Chaque fichier appartient à un utilisateur du système et à un groupe. Les droits d'accès sont définis pour l'utilisateur propriétaire, le groupe propriétaire et les autres utilisateurs (qui ne sont pas dans le groupe).

Pour chaque fichier, il existe donc trois types d'utilisateurs :

- le propriétaire du fichier ;
- les membres du groupe propriétaire du fichier ;
- les autres utilisateurs du système.

Pour chaque fichier et pour chaque type d'utilisateur, il existe trois modes principaux :

- autorisation de lecture  $"\mathbf{r}$  ;
- autorisation d'écriture "w" ;
- autorisation d'exécution "x".

Pour afficher les droits d'un fichier, on utilise la commande ls avec l'option "-l" pour afficher le détail des informations sur un fichier :

```
$ ls -l essai
-rw-r--r-- 1 taktaks ensinf 34 5 mars 16:40 essai
```
Le résultat de la commande ls donne les informations suivantes :

- "- rw- r-- r--" indique le type de fichier ainsi que les droits associés :
	- le premier caractère indique le type de fichier : "-" veut dire qu'il s'agit d'un fichier régulier. Un "d" aurait signifié qu'il s'agissait d'un répertoire ;
	- les trois groupes de caractères suivants représentent les droits d'accès au fichier pour le propriétaire  $(r-v)$ , le groupe propriétaire  $(r-v)$  et les autres utilisateurs  $(r-v)$ . Dans chacun des groupes, le premier caractère indique le droit d'accès en lecture "r", le deuxième caractère le droit d'accès en écriture "w", et le troisième caractère le droit d'exécution "x". La présence d'un tiret indique que ce mode d'accès n'est pas autorisé ;

"rw- r-- r--" indique donc que le fichier essai est accessible en lecture et écriture par le propriétaire du fichier, en lecture seulement par les membres du groupe propriétaire et les autres utilisateurs ;

- "1" est le nombre de références (*hard link*) vers ce fichier ;
- "taktaks" est le nom de l'utilisateur propriétaire du fichier ;
- "ensinf" est le nom du groupe propriétaire du fichier ;
- "34" est la taille du fichier ;
- "5 mars 16:40" indique la date de dernière modification du fichier ;
- "essai" est le nom du fichier.

Les droits d'accès à un fichier peuvent être modifiés par le propriétaire du fichier grâce à la commande "chmod" :

**\$ chmod g+w essai**

donne le droit en écriture aux membres du groupe.

La syntaxe de chmod est suivante :

#### chmod [qui]op[permission] fichier

où :

- qui : est une combinaison des lettres u (*user*=utilisateur), g (groupe), o (*other*=autre) ou a (*all*=tous) équivalent à ugo ;
- op : + permet d'ajouter un droit d'accès, de retirer un droit d'accès, et = de mettre un droit d'accès de manière absolue ;
- permission : est une combinaison des lettres r (*read*=lecture), w (*write*=écriture), x (exécution)
- 1. Changez les droits du répertoire rep1 pour donner l'accès en écriture à tous les membres du groupe ;
- 2. Déplacez-vous dans le répertoire rep2 et retirez les droits en exécution pour tout le monde au répertoire rep3. Déplacez-vous dans le répertoire rep3. Que se passe-t-il ? Corrigez le problème ;
- 3. Modifiez les droits du répertoire rep3 pour que seul le propriétaire ait les droits d'accès en lecture, écriture et exécution, pour que le groupe ait les droits d'accès en lecture et exécution, et pour que les autres n'aient aucun droit sur ce répertoire.